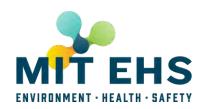

# EHS PI Space Registration System

The <u>PI/Space Registration Process</u> (certificate login required) is the primary point of entry into the EHS Management System for faculty and supervisors, and their associated use of potentially hazardous and/or regulated materials and/or equipment.

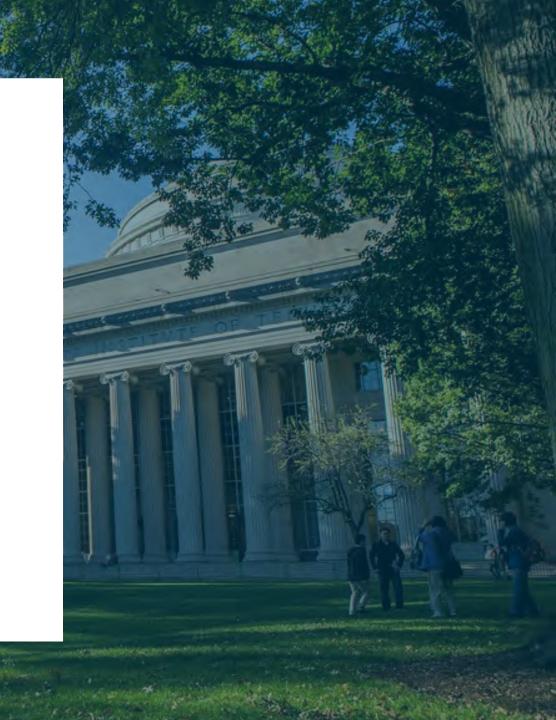

## What is the PI/Space Registration?

It's all EHS needs to know about your lab

- WHO is in the lab?
- WHAT is in the lab?
- WHERE is it?

#### **Definition: ROOMSET**

 Room or rooms grouped together associated with a PI and an EHS Representative

Roomset: Smith's Lab

PI: Smith room1 room2 room3...

hazards hazards hazards

## How do YOU (EHS Rep) interact with the system?

- Access YOUR PI's Space Registration
  - ADD/DELETE/CHANGE Room hazards
  - ADD/DELETE/CHANGE Emergency Contact Info (For Green Cards)
  - MUST SUBMIT Annual Chemical Regulatory Report (if you are the Chemical Reporter)

#### **TODAY** we'll focus on four things

- View & Update Emergency Contacts
- View & update Room Hazards & Safety Equipment
- Print Green Cards
- Submission of Annual Chemical Regulatory Report

The URL for these activities is: <a href="https://atlas.mit.edu/">https://atlas.mit.edu/</a>

#### **Room: Create/Change/Display**

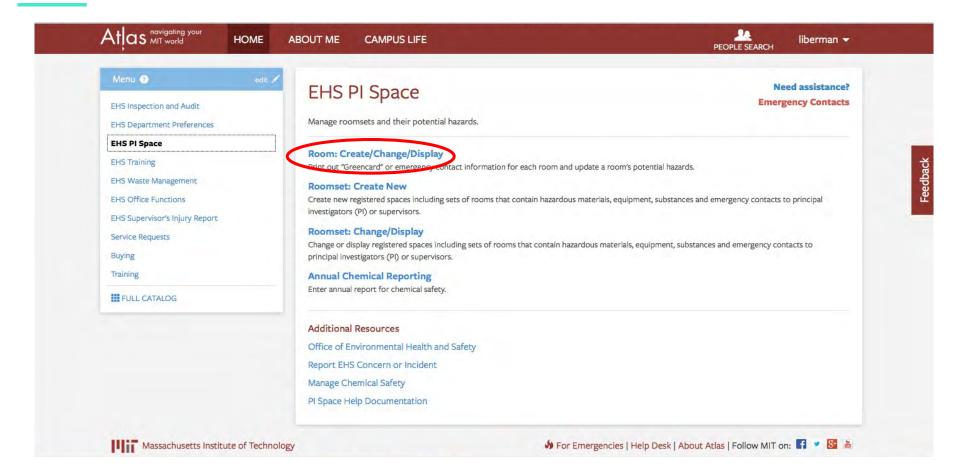

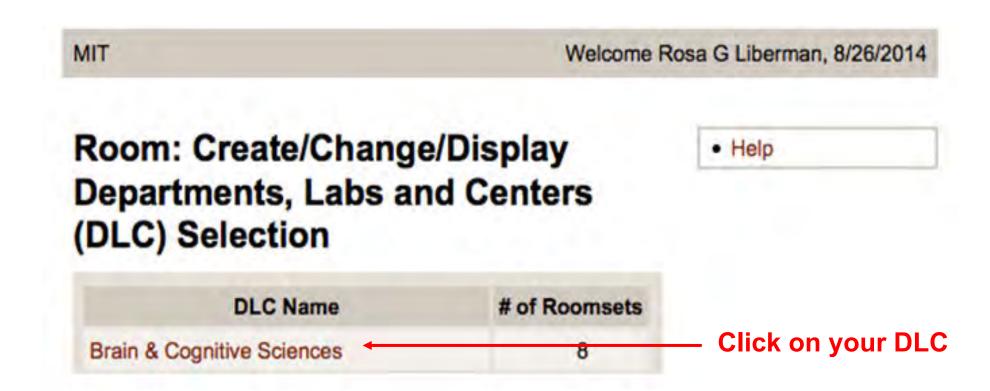

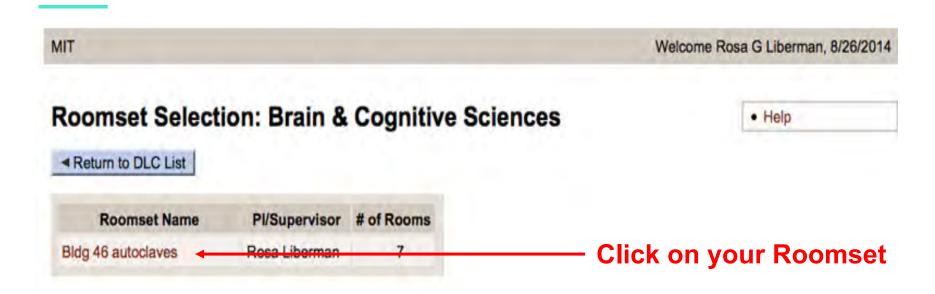

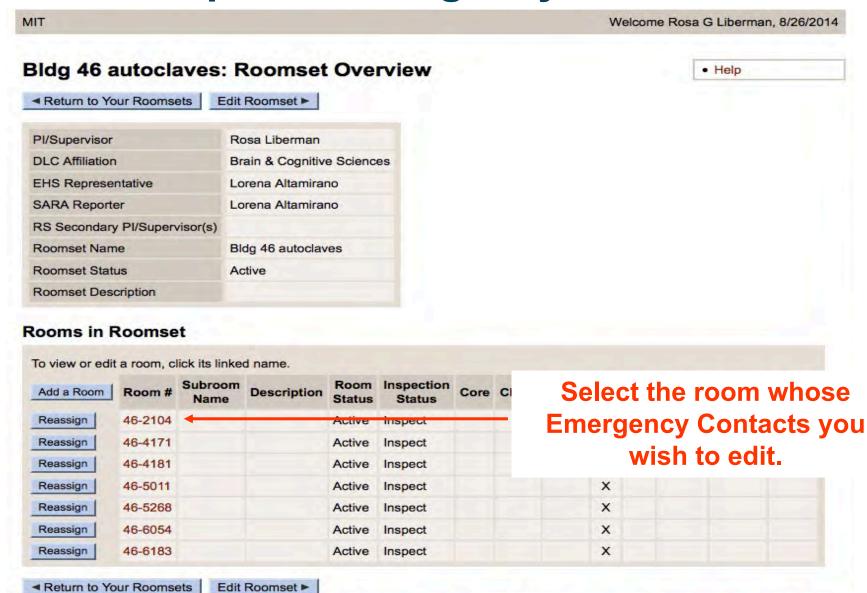

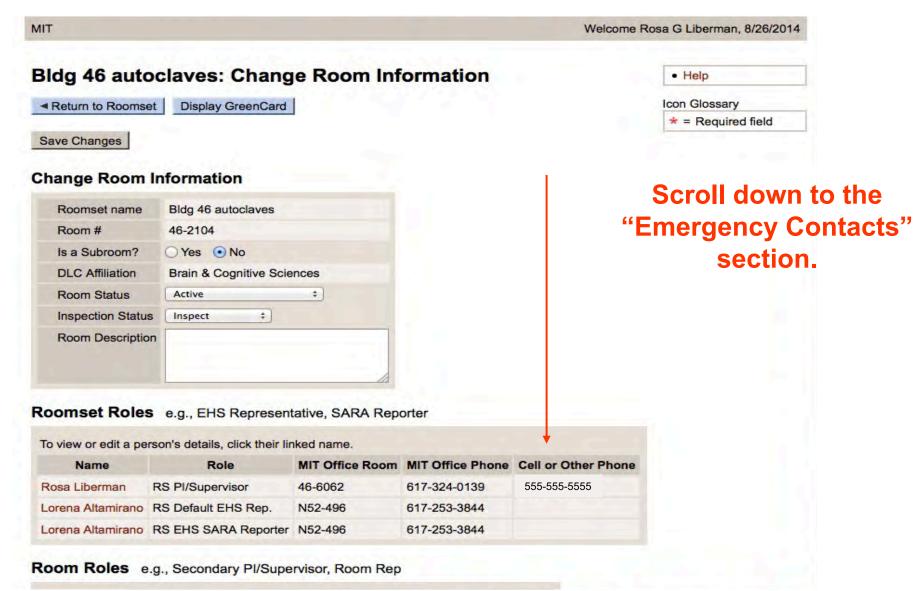

#### **Emergency Contacts**

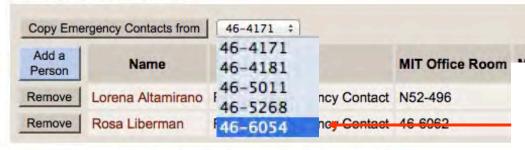

If you wish, you can copy a set of emergency contacts from another room in your roomset.

#### Hazardous Materials and Safety Equipment 8

| Care Harard Tunes               |   |
|---------------------------------|---|
| Core Hazard Types               | - |
| Biological Materials            |   |
| Chemical                        |   |
| General & Lab Safety            | 0 |
| Ionizing Radiation Sources      | 0 |
| Non-ionizing Radiation Sources  | 0 |
| Chemicals - General or Specific |   |
| Combustible Metals              |   |
| Explosives                      | 0 |
| Flammable Liquids > 10 Gal.     | 0 |
| Gas Cylinders                   |   |
| HPLC & Other Chromatography     | 0 |

#### **Emergency Contacts**

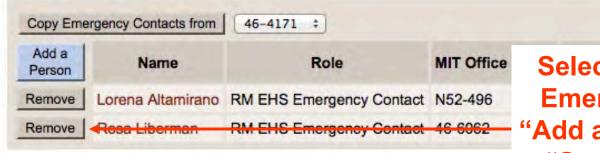

Select "Remove" to delete an Emergency Contact; clicking "Add a Person" takes you to the "Search for Person" screen.

#### Hazardous Materials and Safety Equipment

| District of Market State                   |   |
|--------------------------------------------|---|
| Biological Materials                       |   |
| Chemical                                   |   |
| General & Lab Safety                       | 0 |
| Ionizing Radiation Sources                 |   |
| Non-ionizing Radiation Sources             |   |
| Chemicals - General or Specific            |   |
| Combustible Metals                         |   |
| Explosives                                 | 0 |
|                                            |   |
| Flammable Liquids > 10 Gal.                |   |
| Flammable Liquids > 10 Gal.  Gas Cylinders | 0 |

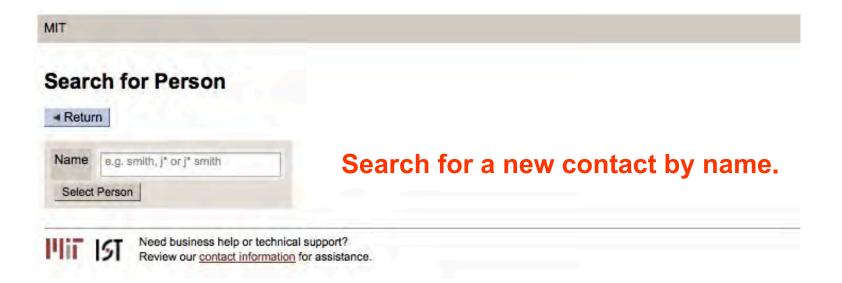

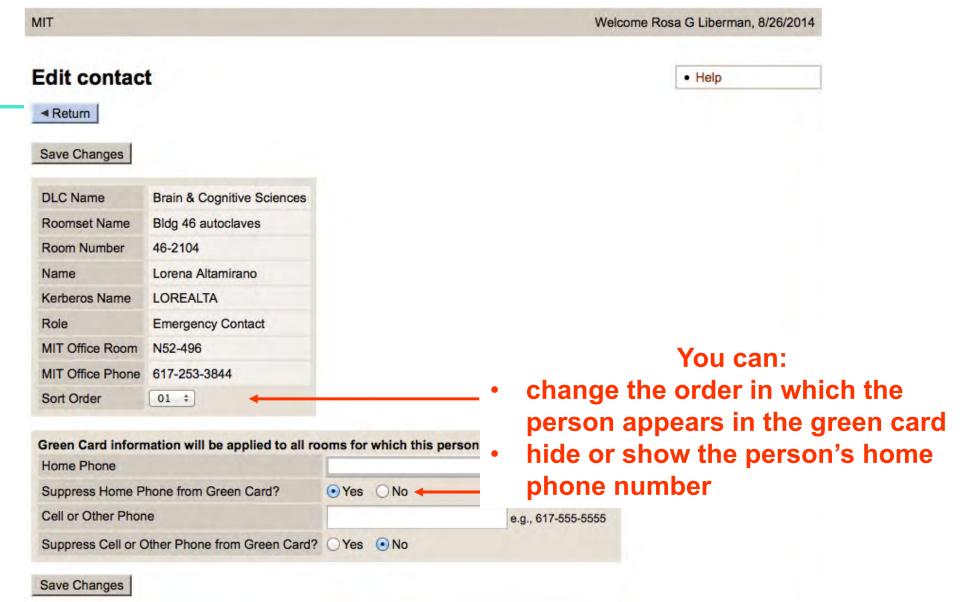

■ Return

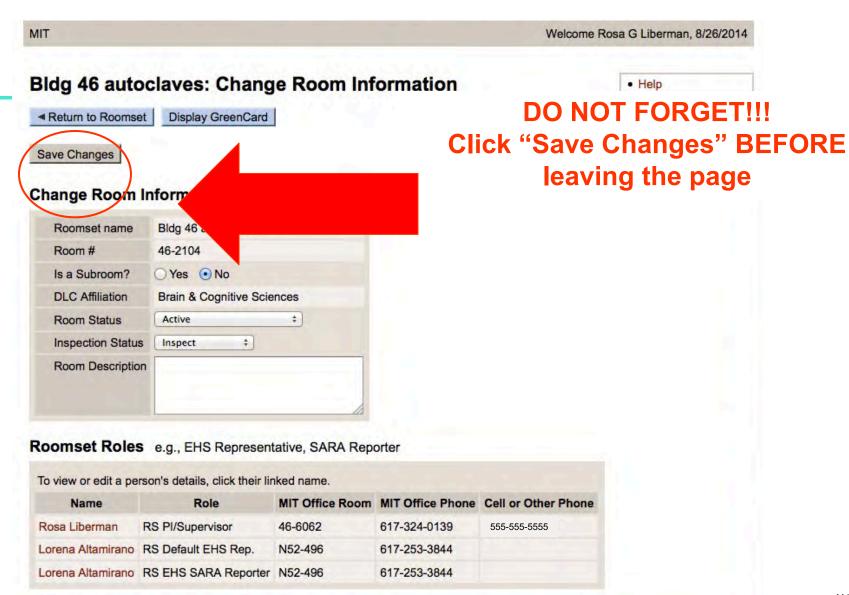

Room Roles e.g., Secondary Pl/Supervisor, Room Rep

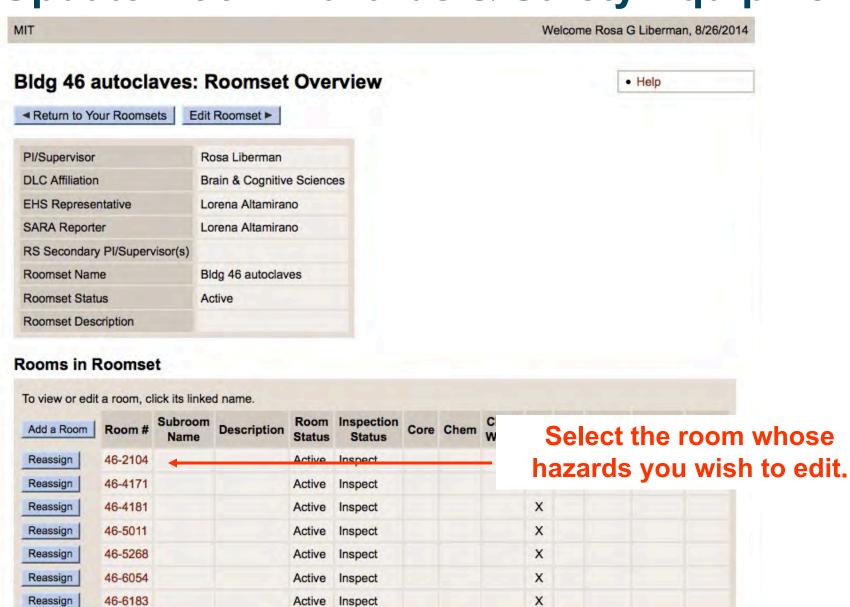

■ Return to Your Roomsets

Edit Roomset ▶

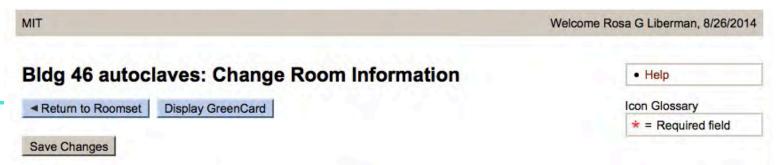

#### **Change Room Information**

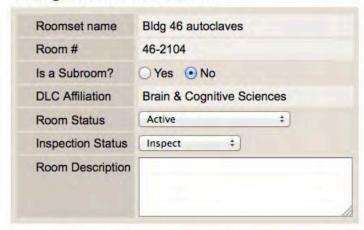

Scroll down to the "Hazardous Materials & Safety Equipment" section.

Roomset Roles e.g., EHS Representative, SARA Reporter

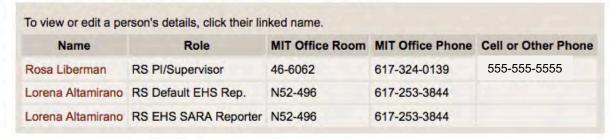

Room Roles e.g., Secondary Pl/Supervisor, Room Rep

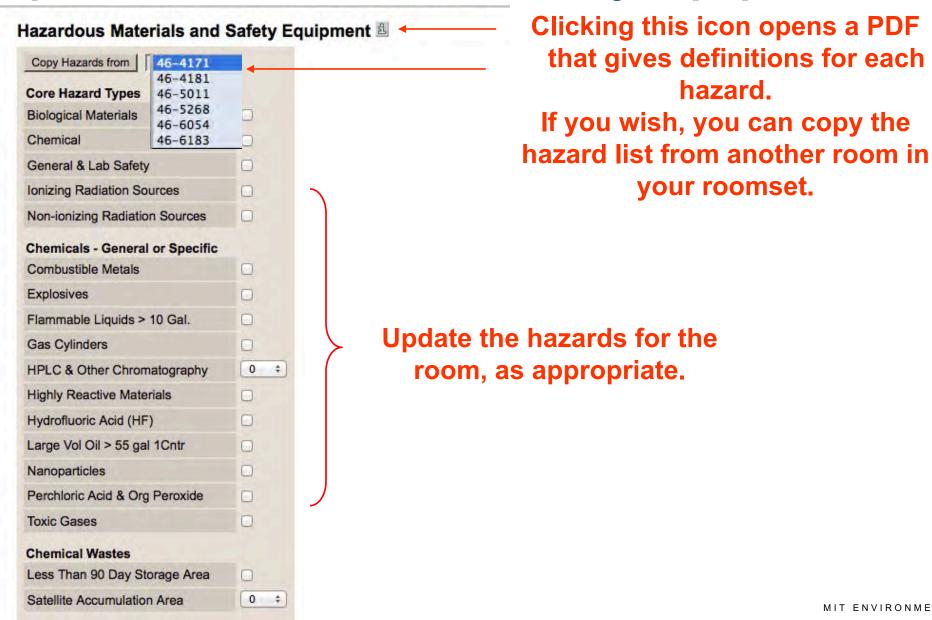

Biological

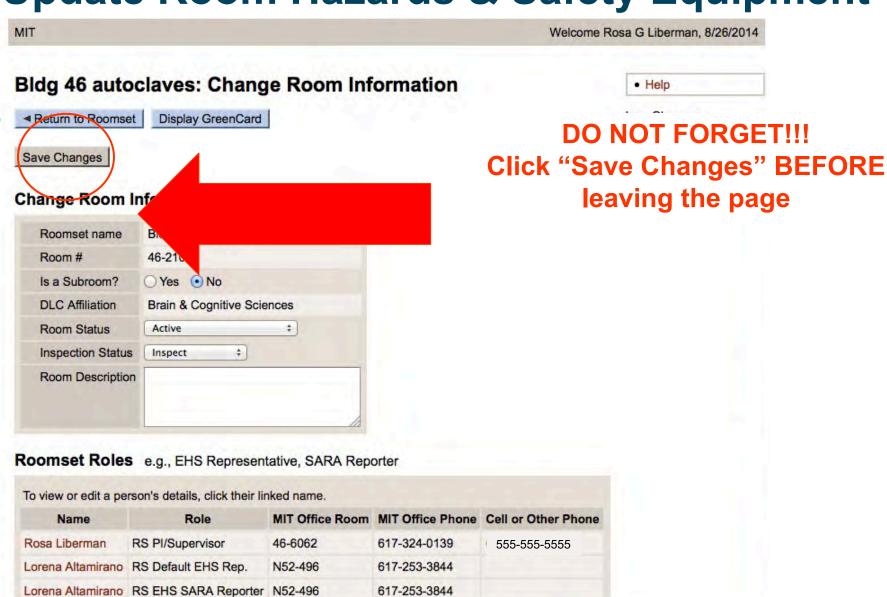

#### **Print Green Cards**

Room Roles e.g., Secondary PI/Supervisor, Room Rep

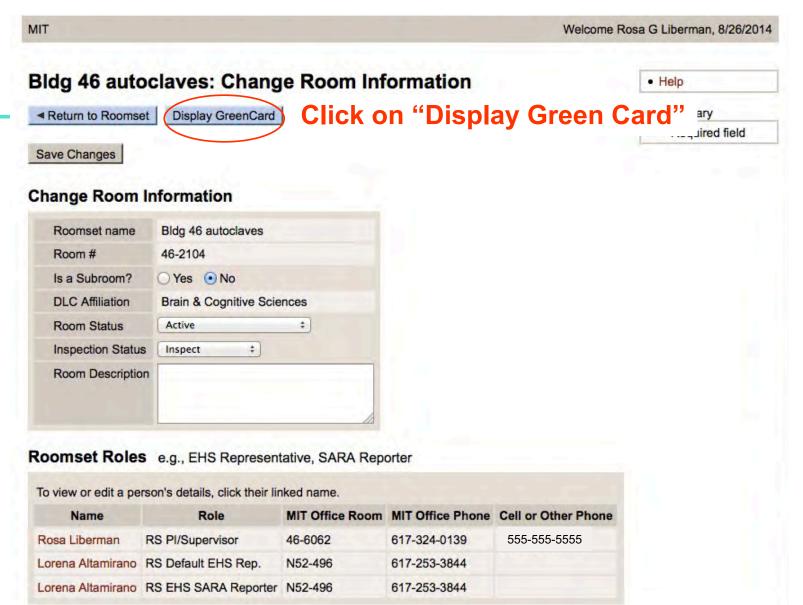

MIT ENVIRONMENT . HEALTH . SAFETY

#### **Print Green Cards**

ROOM: 46-2104

DEPT: Brain & Cognitive Sciences

SUPERVISOR(S): Rosa G Liberman EHS REP(S): Lorena Altamirano

# NOTICE

IN AN EMERGENCY INVOLVING THIS ROOM

Instruct the Department of Facilities Operations Center (617-253-4948) or FIXIT (3-4948) from a campus phone to contact the people listed below Print out card on green paper; if you need some, contact the EHS Office (452-EHSS).

| NAME              | MIT<br>OFFICE<br>ROOM | MIT OFFICE<br>PHONE | HOME      | Depen open a |
|-------------------|-----------------------|---------------------|-----------|--------------|
| Lorena Altamirano | N52-496               | 617-253-3844        | (on file) | out fr       |
| Rosa G Liberman   | 46-6062               | 617-324-0139        | (on file) | save         |
|                   | = 1 = 1               | 3 3 1               |           |              |
|                   | # 1 # 1<br>2 1        | 4                   |           |              |

Depending on your browser, file will open and you will be able to print it out from there or you will have to save it and print it out from PDF viewer

DATE PRINTED: 08/26/2014 MIT EHS Office 617-452-3477
The EHS Coordinator for Brain & Cognitive Sciences is: Rosa G Liberman

#### **Print Green Cards**

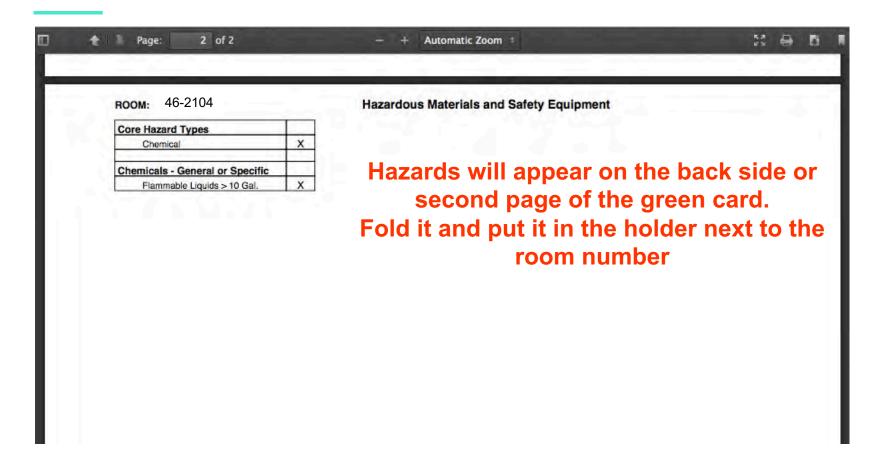

#### So far...

- View & update Room Hazards & Safety Equipment
- View & Update Emergency Contacts
- Print Green Cards
- Submission of Annual Chemical Regulatory Report

The URL for these activities is: <a href="https://atlas.mit.edu/">https://atlas.mit.edu/</a>

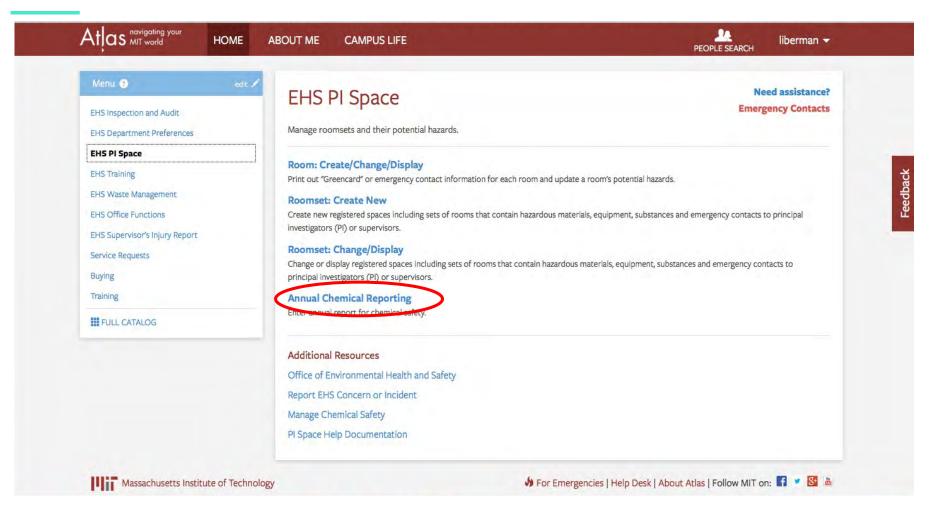

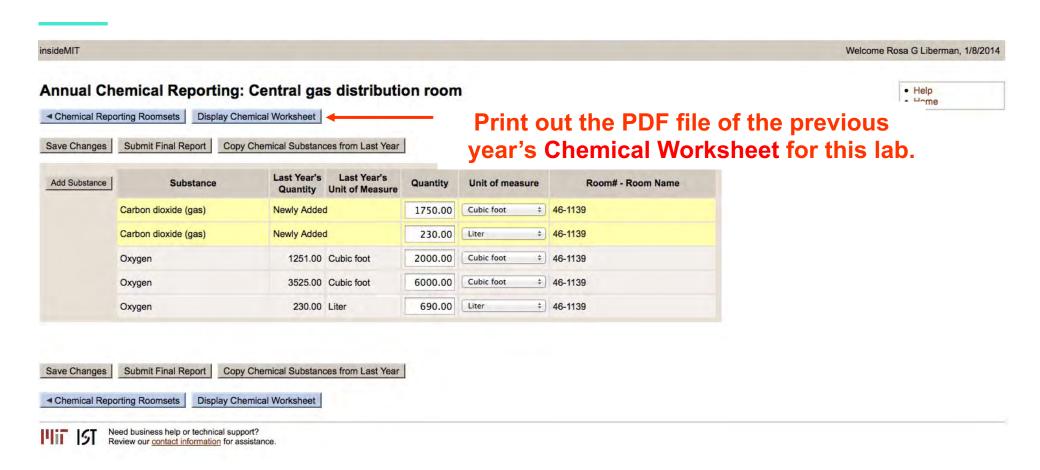

#### 2013-2014 Chemical Regulatory Reporting Worksheet

**Department:** Brain & Cognitive Sciences

**Principal Investigator:** Rosa G Liberman **Chemical Reporter:** Rosa G Liberman

**Rooms:** 46-1139

**Submission Date:** 12/20/2013

With the printout, walk around your lab, notating the presence of chemicals as needed. Afterwards, go back into the system to update this year's listing of Regulatory Chemicals for your lab.

| Chemical Name                        | CAS#        | Quan       | Unit | Room #  | Changes |
|--------------------------------------|-------------|------------|------|---------|---------|
| 1,3-Bis(2-chloroethylthio)-n-propane | 63905-10-2  |            |      |         |         |
| 1,4-Bis(2-chloroethylthio)-n-butane  | 142868-93-7 |            |      |         |         |
| 1,5-Bis(2-chloroethylthio)-n-pentane | 142868-94-8 |            |      |         |         |
| 2-Chloroethylchloro-methylsulfide    | 2625-76-5   |            |      |         |         |
| Acrylamide                           | 79-06-1     |            |      |         |         |
| Aluminum (powder)                    | 7429-90-5   |            |      |         |         |
| Ammonia (gas)                        | 7664-41-7   |            |      |         |         |
| Ammonium Nitrate (solid)             | 6484-52-2   |            |      |         |         |
| Antimony hydride                     | 7803-52-3   |            |      |         |         |
| Argon                                | 7440-37-1   |            |      |         |         |
| Arseneous oxide                      | 1327-53-3   |            |      |         |         |
| Arsenic pentoxide                    | 1303-28-2   |            |      |         |         |
| Arsenic trichloride                  | 7784-34-1   |            |      |         |         |
| Arsine                               | 7784-42-1   |            |      |         |         |
| Bis(2-chloroethylthio)methane        | 63869-13-6  |            |      |         |         |
| Bis(2-chloroethylthiomethyl)ether    | 63918-90-1  |            |      |         |         |
| Cadmium Oxide                        | 1306-19-0   |            |      |         |         |
| Carbon dioxide (gas)                 | 124-38-9    | 1,750.0000 | ft3  | 46-1139 |         |
| Carbon dioxide (gas)                 | 124-38-9    | 230.0000   | I    | 46-1139 |         |

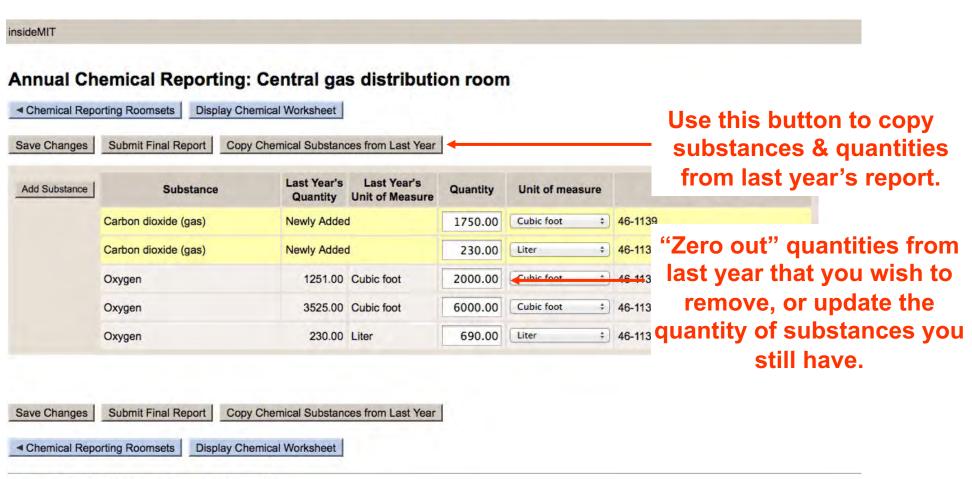

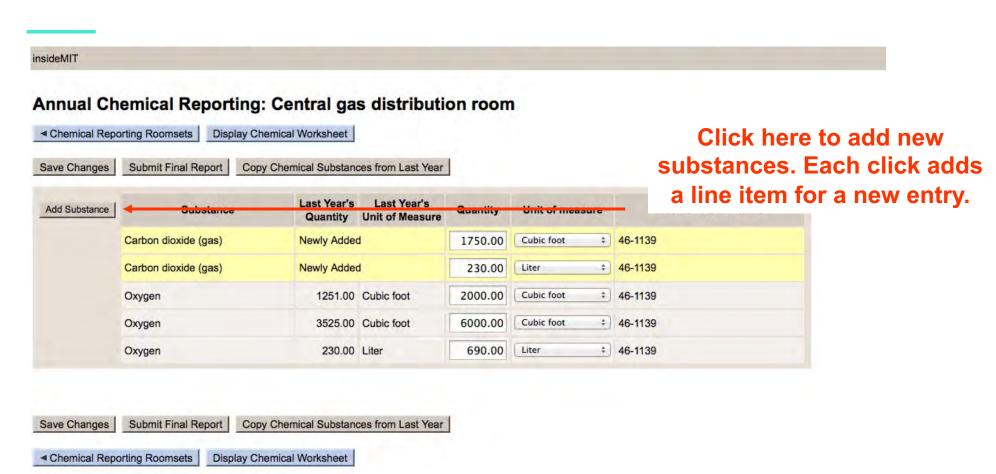

insideMIT Annual Chemical Reporting: Central gas distribution room ◆ Chemical Reporting Roomsets Display Chemical Worksheet Complete required fields. Copy Chemical Substances from Last Year Save Changes Submit Final Report Last Year's Last Year's Add Substance Substance Quantity Unit of measure Room# - Room Name Quantity Unit of Measure Carbon dioxide (gas) \$ 46-1139 Newly Added 1750.00 Cubic foot Carbon dioxide (gas) Newly Added \$ 46-1139 Liter 230.00 1251.00 Cubic foot Cubic foot \$ 46-1139 Oxygen 2000.00 Oxygen 3525.00 Cubic foot 6000.00 Cubic foot + 46-1139 Oxygen 230.00 Liter 690.00 Liter # 46-1139

Save Changes | Submit Final Report | Copy Chemical Substances from Last Year |

Chemical Reporting Roomsets | Display Chemical Worksheet |

Click "Save Changes" to save the recent changes; "Submit Final Report" when you are all done.

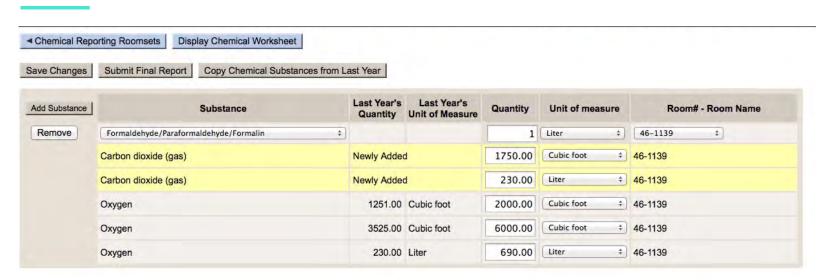

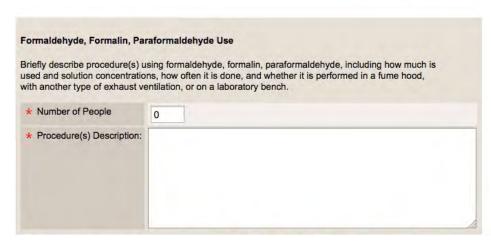

Additionally, if you have Formaldehyde/Paraformaldehyde /Formalin in your lab, fill out this form at the bottom of the page.

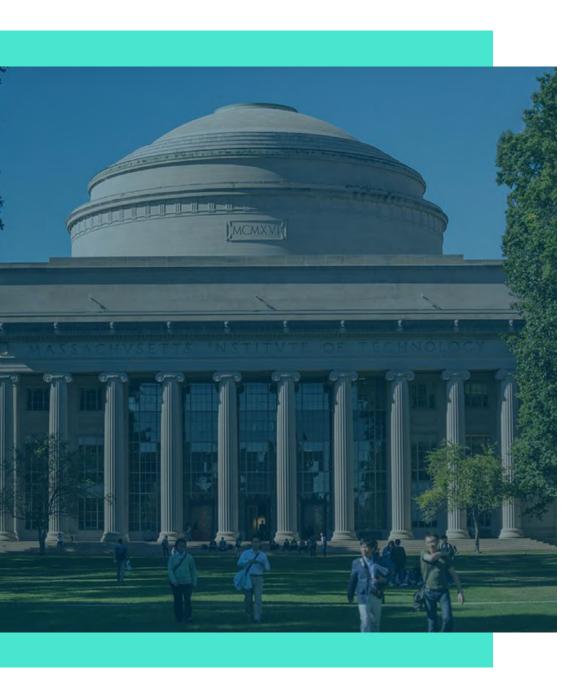

# Contact

environment@mit.edu

617-452-3477